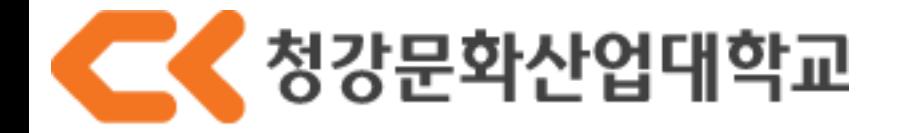

# 년학년도 2학기 수강신청방법

#### ① 주소창에 CK-ME 주소를 칩니다.

**CHUNGKANG** 

#### 청강문화산업대학교 수강신청

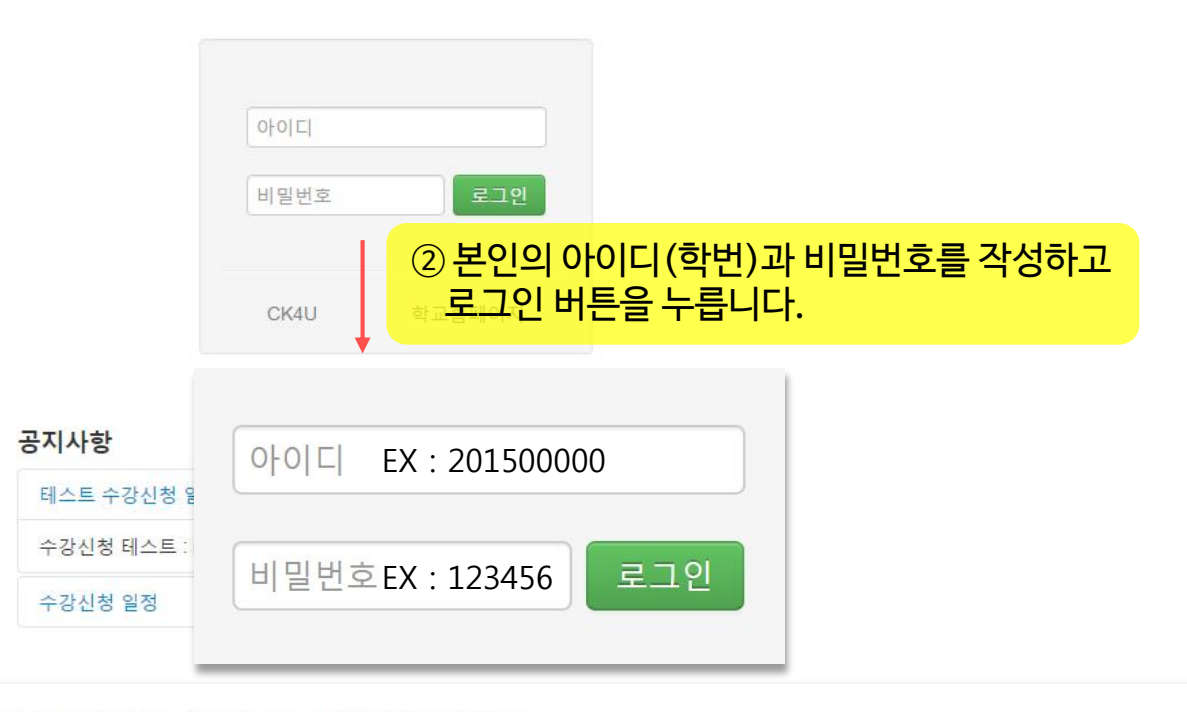

COPYRIGHT 2015 CHUNGKANG COLLEGE OF CULTURAL INDUSTRIES. ALL RIGHTS RESERVED.

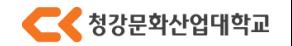

## 2015학년도 2학기 수강신청 방법

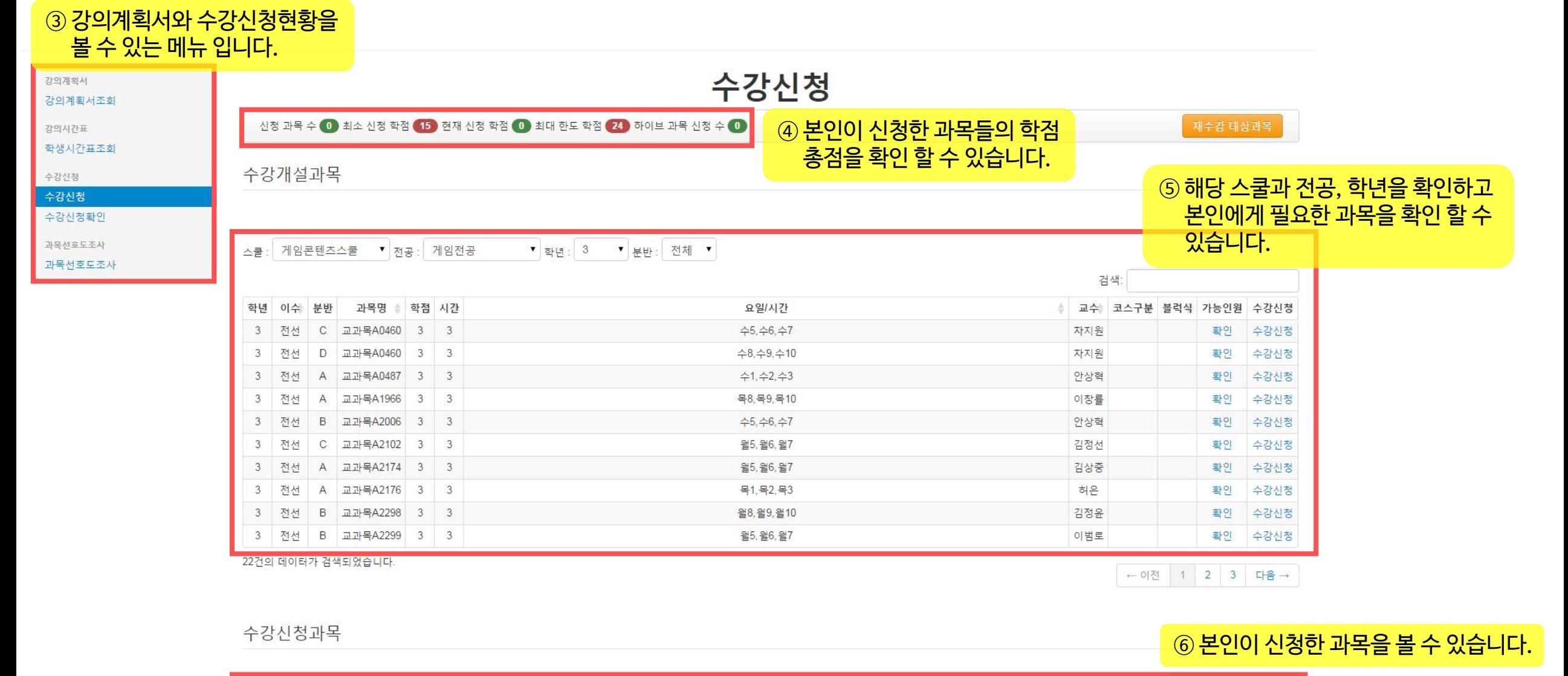

●● 청강문화산업대학교

### 2015학년도 2학기 수강신청 방법

수강개설과목

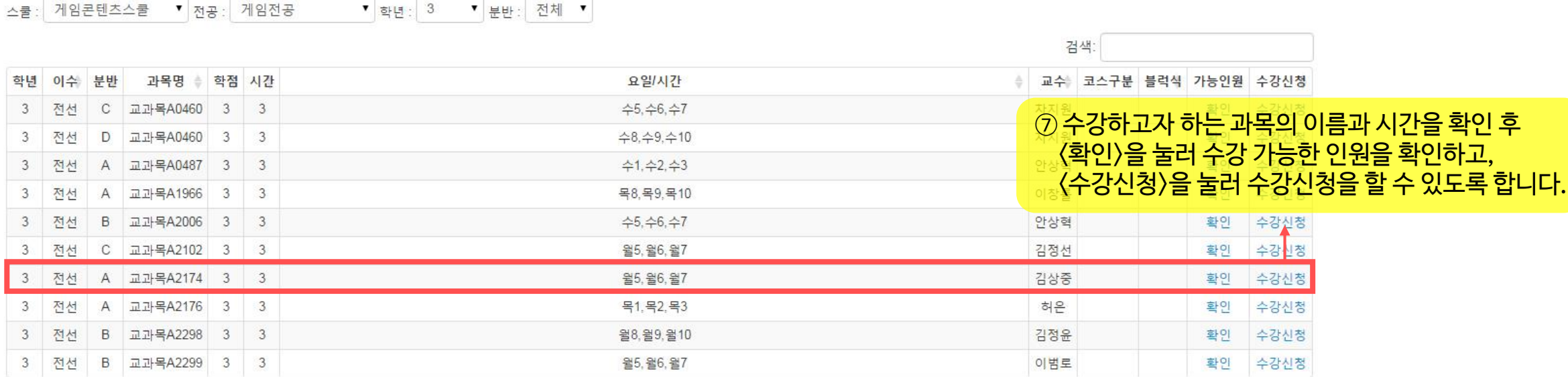

22건의 데이터가 검색되었습니다.

← 이전 1 2 3 다음→

#### 수강신청과목

#### ⑧ 잘못 선택했거나 수정을 하고 싶은 과목은 <수강취소> 버튼을 눌러 수강을 취소할 수 있습니다.

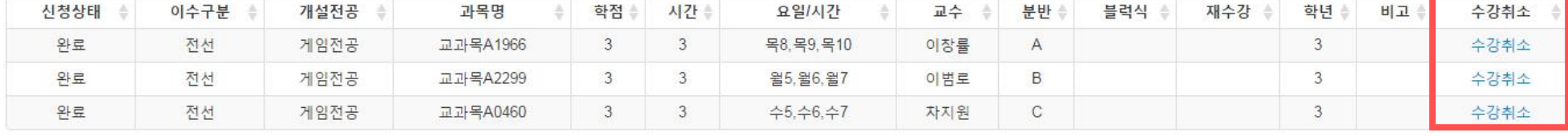

3건의 데이터가 검색되었습니다.

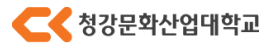

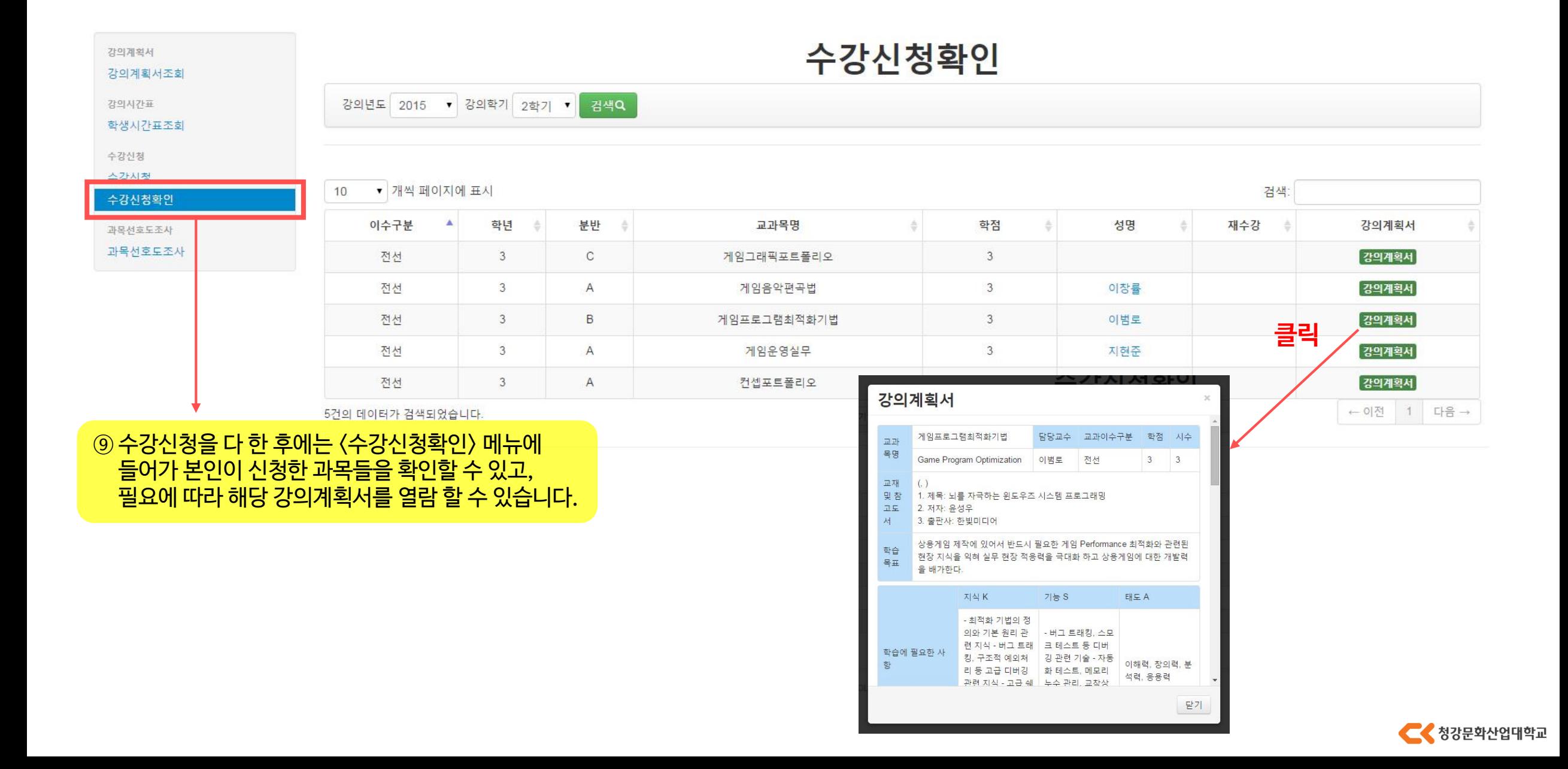

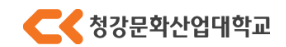

COPYRIGHT 2015 CHUNGKANG COLLEGE OF CULTURAL INDUSTRIES. ALL RIGHTS RESERVED.

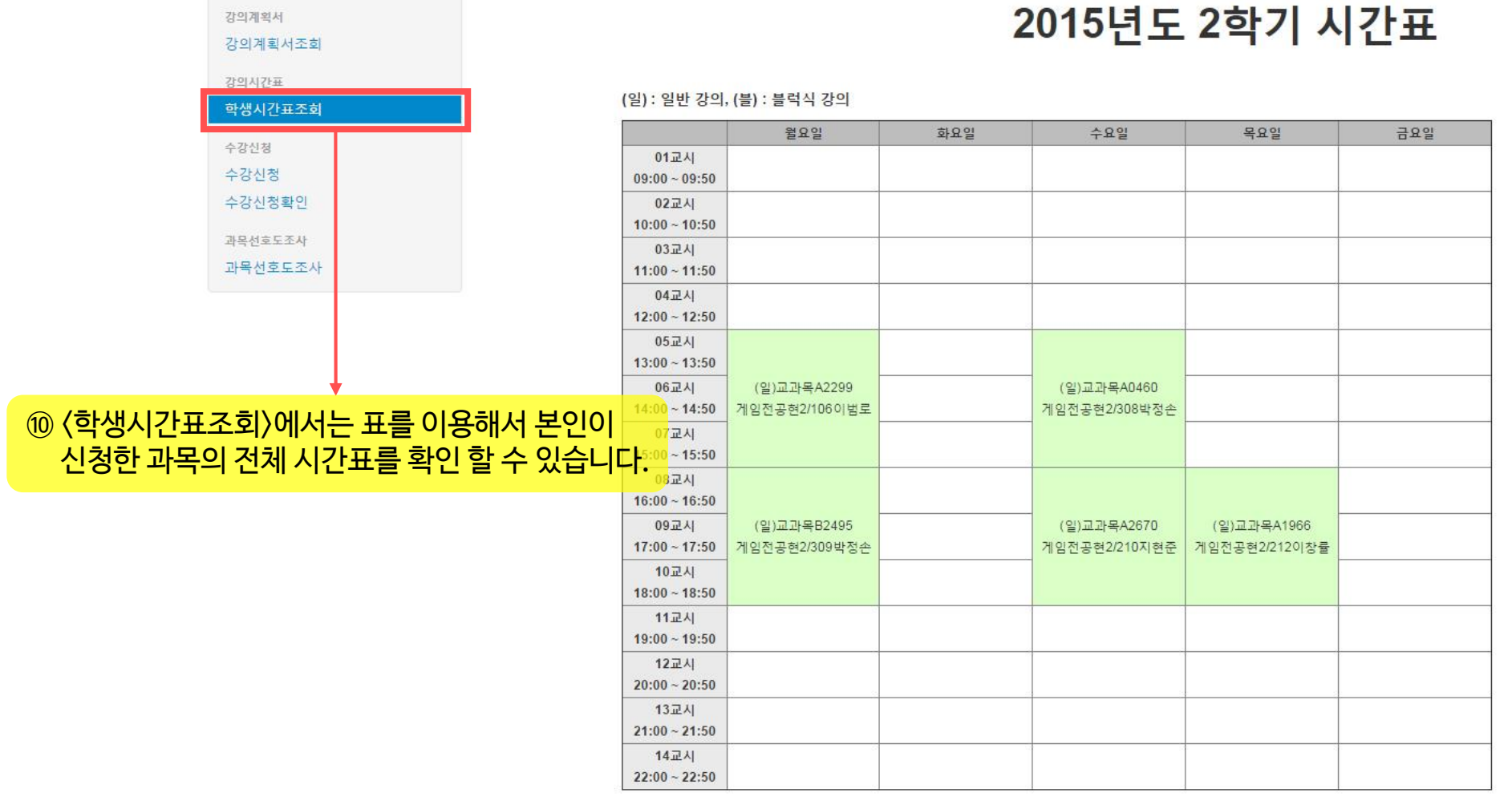

## 2015학년도 2학기 수강신청 방법